## INSTRUCTIVO PARA EL DILIGENCIAMIENTO Y ENVÍO DE COMENTARIOS A DOCUMENTOS PUBLICADOS

Versión 1.0 Mayo de 2020

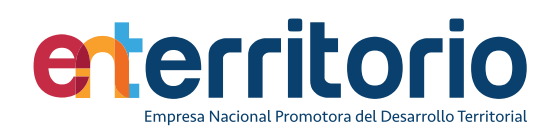

**En la pantalla general de entrada encontrará las opciones disponibles para diligenciar y enviar comentarios al documento publicado junto con un instructivo rápido de forma de uso:**

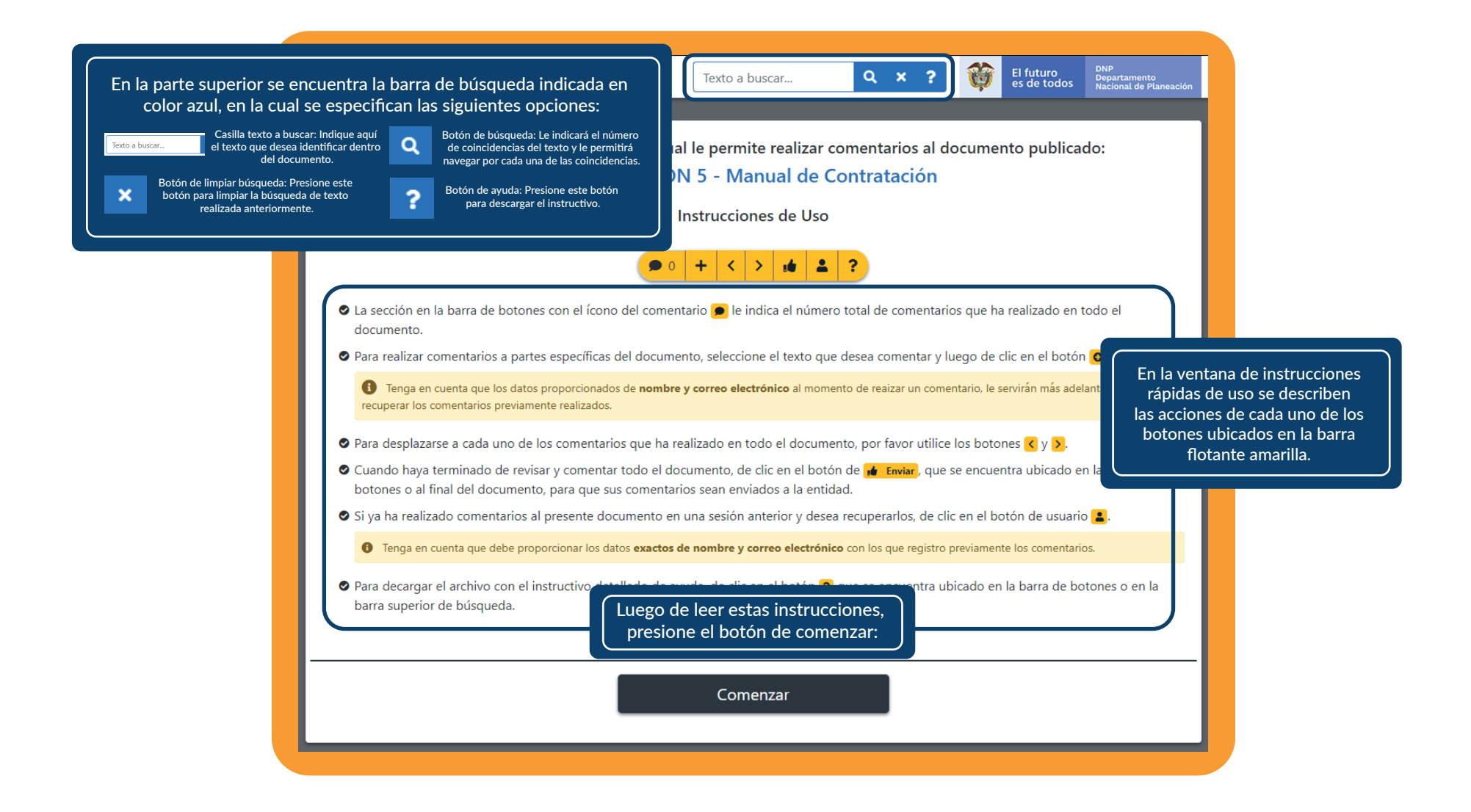

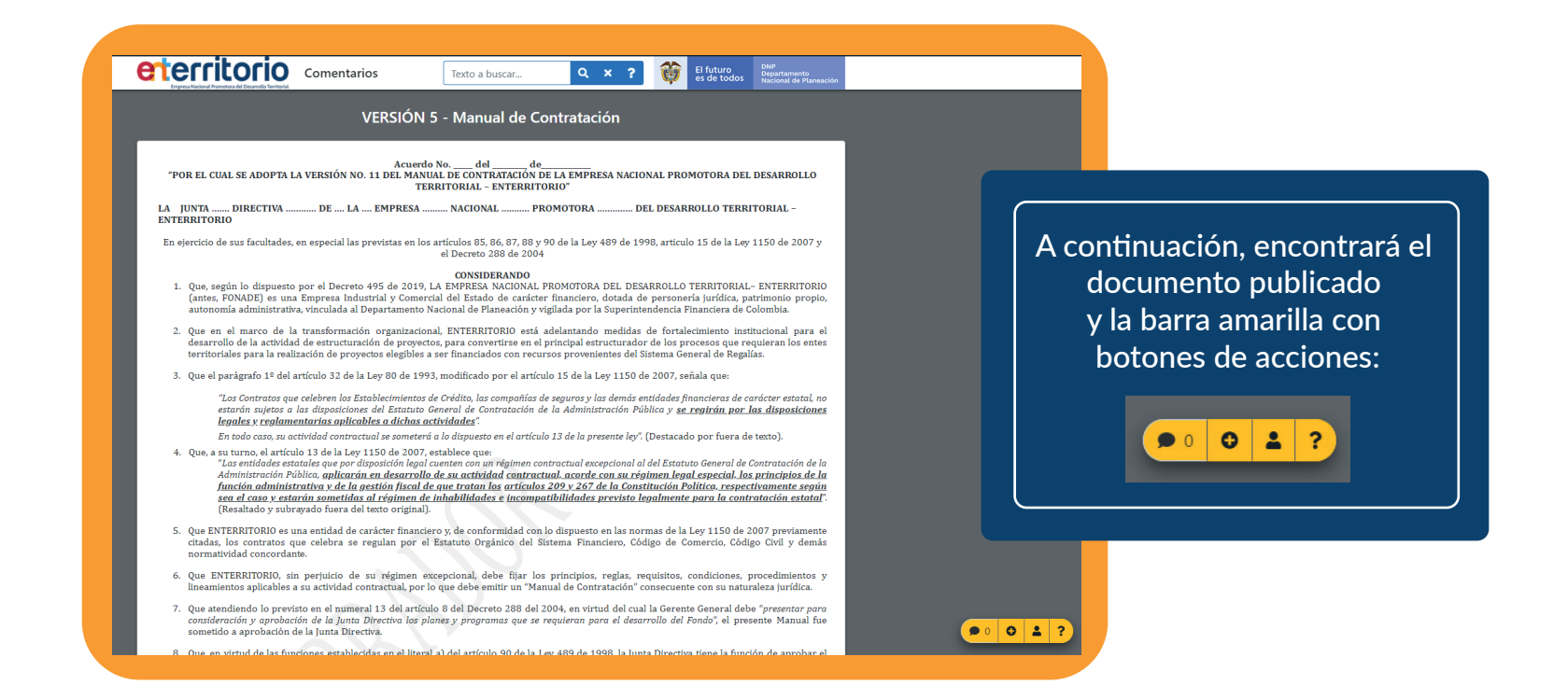

Para realizar un comentario en el documento, seleccione con el ratón el texto específico sobre el que desea comentar.

A continuación, presione el botón de nuevo comentario:

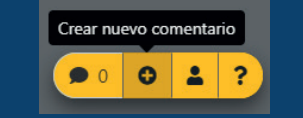

Acuerdo No. del de "POR EL CUAL SE ADOPTA LA VERSIÓN NO. 11 DEL MANUAL DE CONTRATACIÓN DE LA EMPRESA NACIONAL PROMOTORA DEL DESARROLLO **TERRITORIAL - ENTERRITORIO"** 

LA JUNTA ....... DIRECTIVA ............ DE .... LA .... EMPRESA .......... NACIONAL ........... PROMOTORA .............. DEL DESARROLLO TERRITORIAL -ENTERRITORIO

En ejercicio de sus facultades, en especial las previstas en los artículos 85, 86, 87, 88 y 90 de la Ley 489 de 1998, artículo 15 de la Ley 1150 de 2007 y el Decreto 288 de 2004

## **CONSIDERANDO**

- 1. Que, según lo dispuesto por el Decreto 495 de 2019, LA EMPRESA NACIONAL PROMOTORA DEL DESARROLLO TERRITORIAL- ENTERRITORIO (antes, FONADE) es una Empresa Industrial y Comercial del Estado de carácter financiero, dotada de personería jurídica, patrimonio propio, autonomía administrativa, vinculada al Departamento Nacional de Planeación y vigilada por la Superintendencia Financiera de Colombia.
- 2. Que en el marco de la transformación organizacional. ENTERRITORIO está adelantando medidas de fortalecimiento institucional para el .<br>desarrollo de la actividad de estructuración de proyectos, para convertirse en el principal estructurador de los procesos que requieran los entes territoriales para la realización de provectos elegibles a ser financiados con recursos provenientes del Sistema General de Regalías.
- 3. Que el parágrafo 1º del artículo 32 de la Ley 80 de 1993, modificado por el artículo 15 de la Ley 1150 de 2007, señala que:

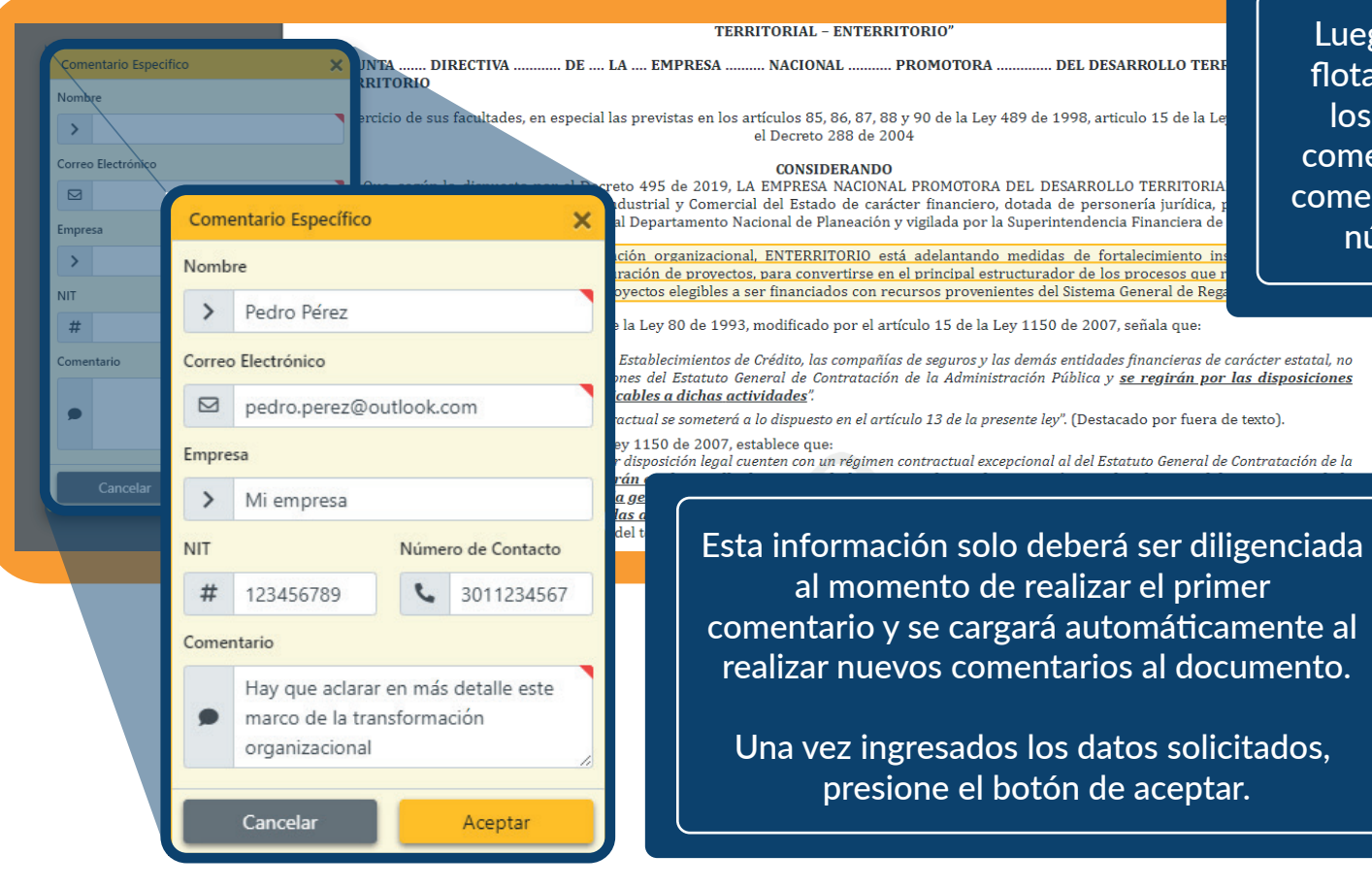

Luego de esto, se mostrará una ventana flotante junto al texto seleccionado, con los campos requeridos para realizar el comentario: nombre, correo electrónico y comentario. Los campos de empresa, NIT y número de contacto son opcionales.

**CONSIDERANDO** 

El comentario se mostrará de forma resumida al lado del texto comentado:

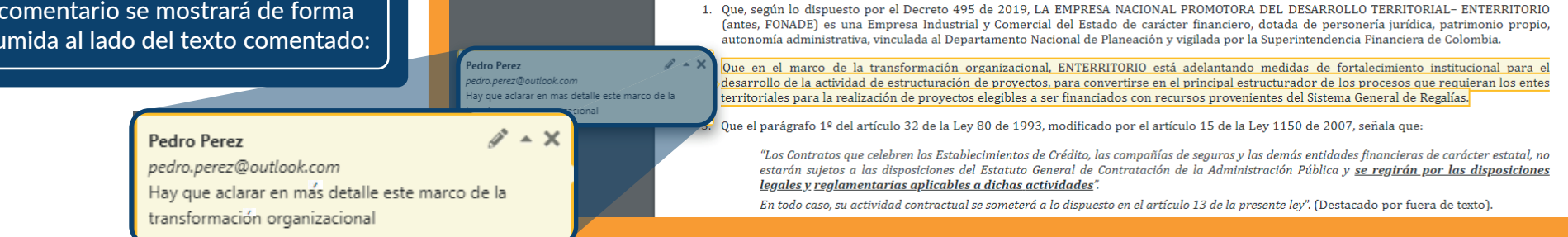

**Al momento de agregar un comentario, también se incrementa el contador de comentarios global, que se encuentra en la barra de opciones:**

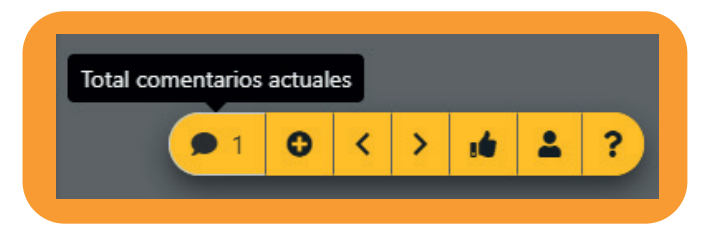

**En esta barra también podrá repasar todos los comentarios realizados, haciendo clic en los botones con flechas, a la izquierda para ir al comentario anterior y a la derecha para ir al siguiente.**

**Al presionar cada uno de estos botones, el documento se desplaza automáticamente y muestra la sección del documento donde se encuentra el anterior o el siguiente comentario.**

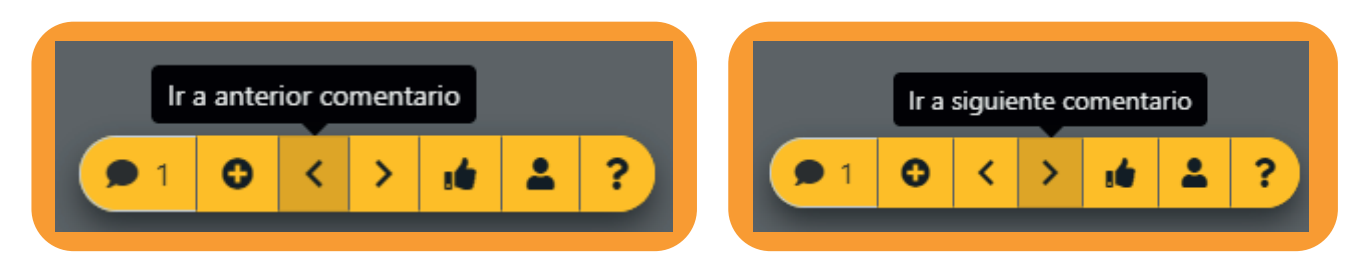

**Una vez se ha revisado todo el documento y se han realizado los comentarios deseados, presione el botón de finalizar y enviar comentarios.**

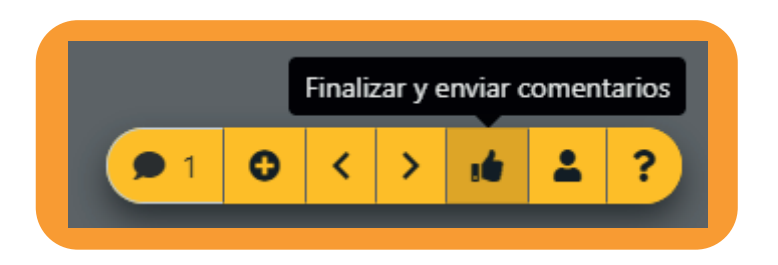

## **Finalizar y enviar comentarios**

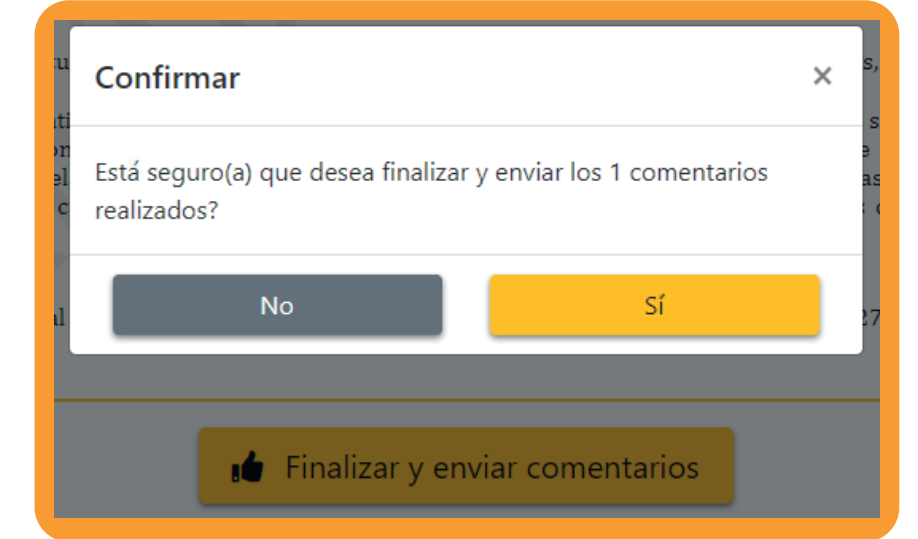

Al confirmar el envío de los comentarios, encontrará una ventana con el resultado de la operación, indicando que se envió un correo electrónico a la dirección especificada por el usuario:

Al presionarlo, aparecerá una ventana de confirmación donde se indica el número de comentarios realizados. Haga clic en sí para continuar:

Estimado usuario, sus comentarios han sido recibidos satisfactoriamente.

Le agradecemos por su tiempo y sus valiosos comentarios. En momentos recibirá una notificación del proceso mediante correo electrónico. Por favor revise su bandeja de correo no deseado en caso de que no lo encuentre.

## Aceptar

Finalizar y enviar comentarios

Si desea modificar, eliminar o agregar un comentario, haga clic en el botón de cargar comentarios anteriores, que se encuentra en la barra amarilla al final del documento.

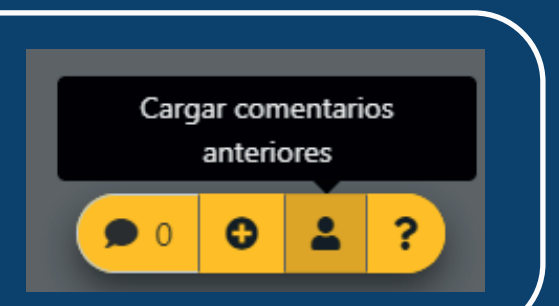

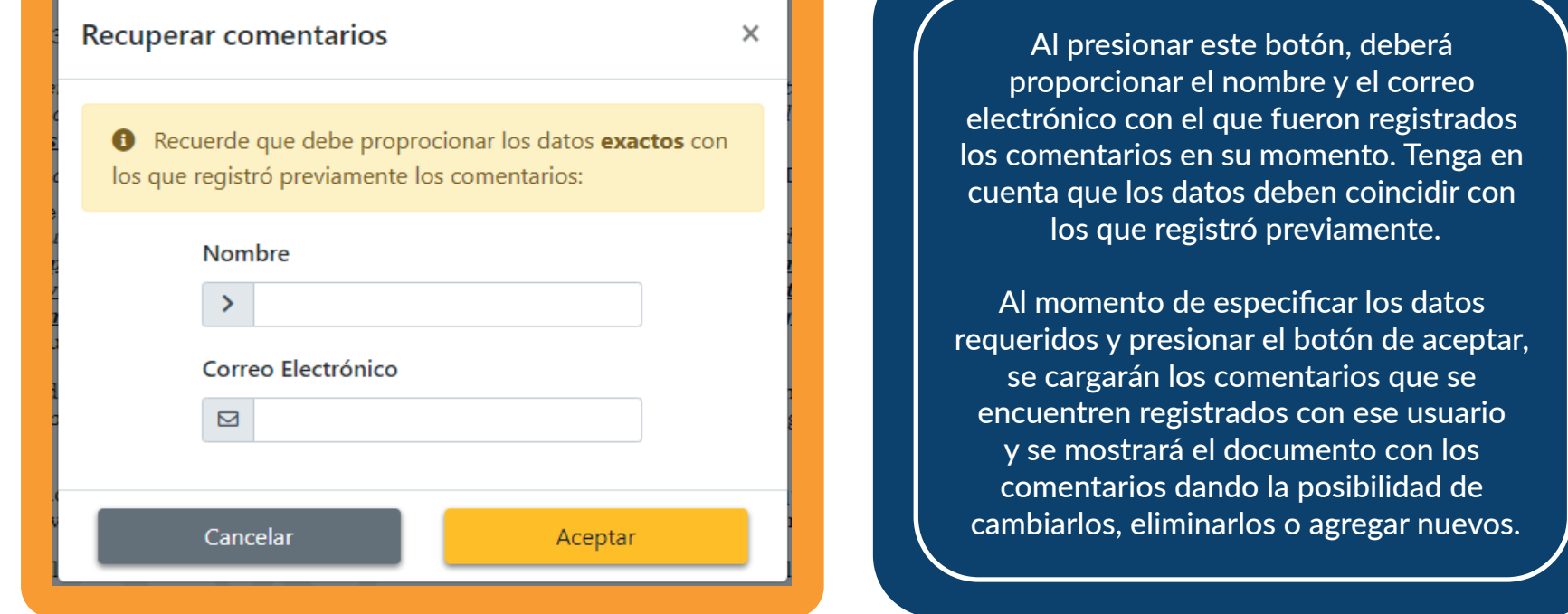

**Los comentarios y/o sugerencias que se reciban en ejecución de este procedimiento de socialización de la versión previa del Manual de Contratación serán estudiados por ENTerritorio sin que los mismos sean vinculantes.**